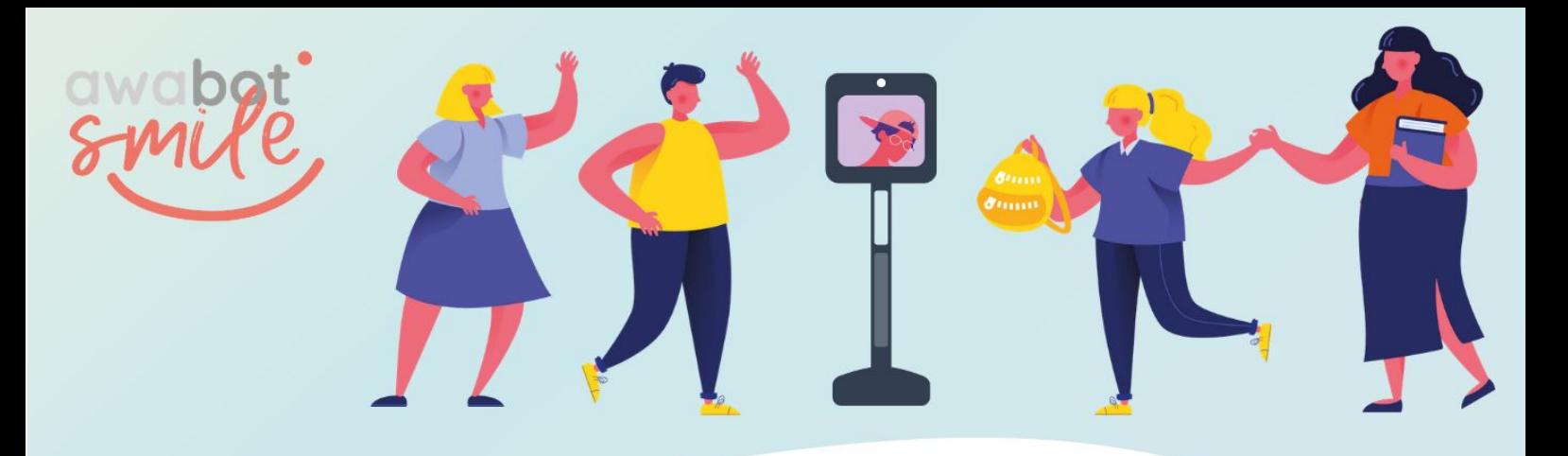

TUTORIEL / Septembre 2021 **Mise à jour de l'application BEAM avec EDGE**

- 1. Sur navigateur Edge, se rendre sur <https://telepresence.awabot.com/support/lien-application-beam/>
- 2. Télécharger la version 2.22.14 ;
- 3. Une fois le téléchargement terminé, cliquer sur les 3 points à droite du message d'avertissement (*cf. photo infra*), puis cliquer sur "Conserver" ;

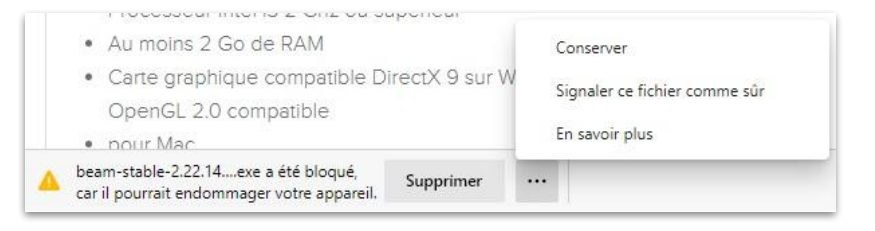

- 4. Lancer l'.exe téléchargé ;
- 5. Lorsque le message ci-dessous s'affiche, cliquer sur "Afficher plus" ;

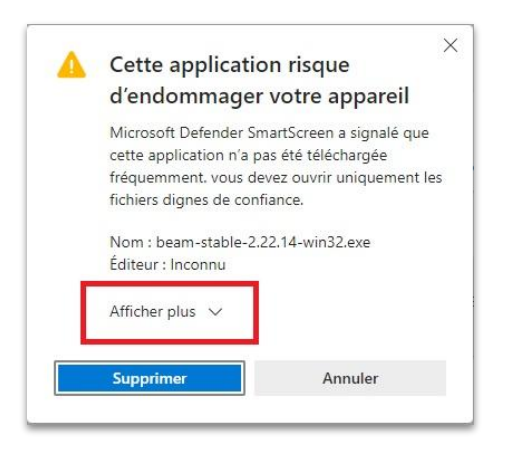

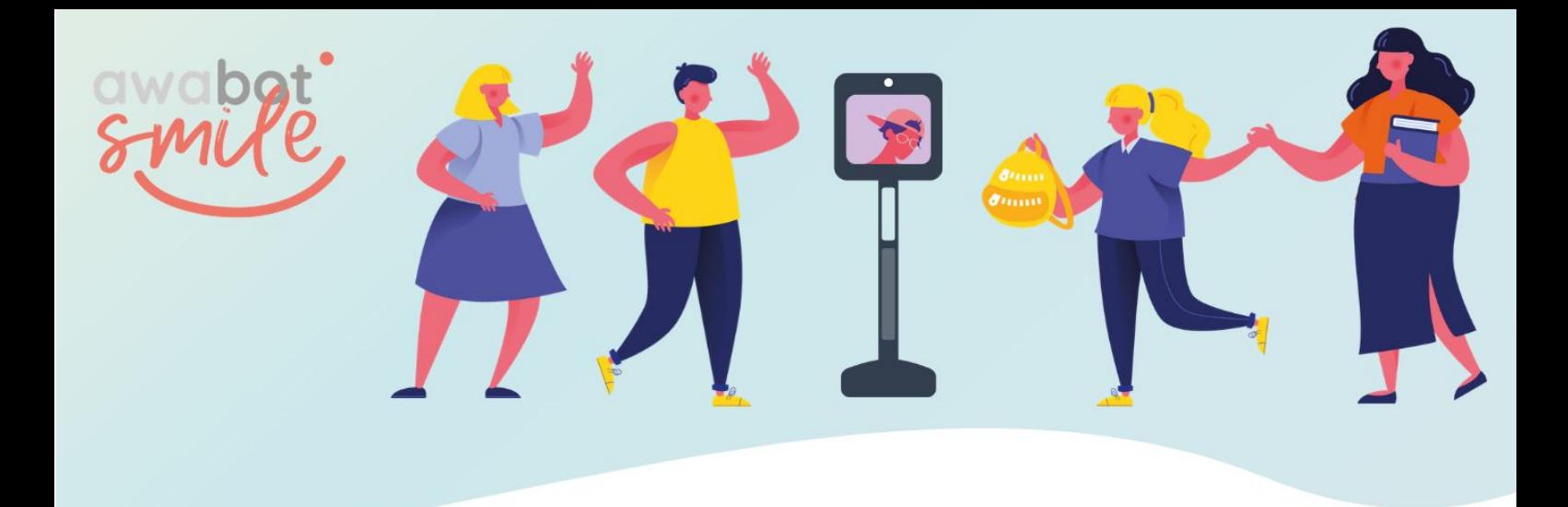

6. Dans la liste d'options, sélectionner "Conserver quand même" ;

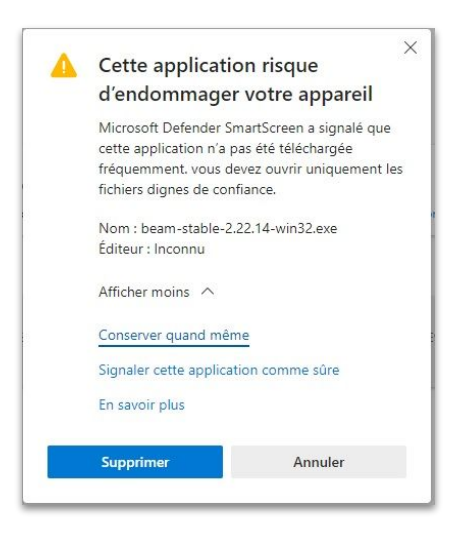

7. Lancer le fichier .exe et suivre le processus d'installation.

## **Besoin d'aide ?**  Contactez le support Awabot, du lundi au vendredi de 8h à 18h : - par téléphone : +33 (0)4 84 98 01 96 ;

- par mail : support.tedi@awabot.com.